## How to start, stop, and restart the SQL Server service

## Restart using local services:

- 1. Type Service in the search field.
- 2. Click Services
- 3. Scroll to SQL Server (CAREWare). (CAREWare is the default name, this may have changed by the user installing the database instance.)
- 4. Right click SQL Server (CAREWare).
- Click Start.

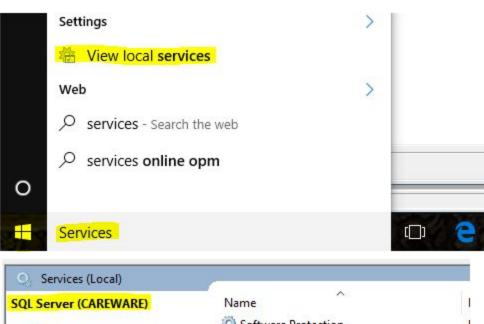

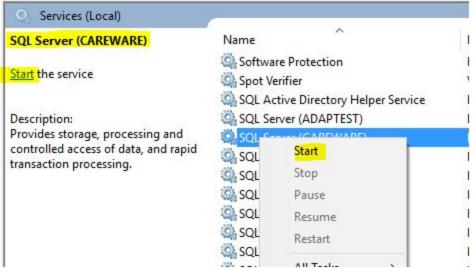

- Click Stop to stop the SQL Server database instance service.
- Click Restart the restart the SQL Server database instance service.

1